## 教職員等一覧の入力について

(大阪府私立高等学校等基礎資料調査)

●データファイル保存について

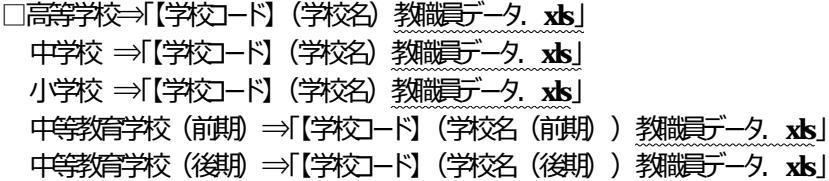

#### ●データの入力について

□昨年度の処理区分 1 (新規登録) 」の教職員で、今年度5月は続き雇用している場合は、 処理区分を「0」に変更してください。

□休職者等「令和元年給与支払総額」が「0」となる者については、引き続き雇用されている場合で あっても「1 を入力 てください。

□令和2年5月1日現在の教職員─覧を作成してください。(退職者及び異動した者は記入不要です。) □「学校名」から「年給総額 (税込) はでの列の内容を今年度の内容に修正してください。

□データの種類が文字列」の項目は、必ず最初で「 ( パストロンイ ) 」を入力してからデータを入力してください。

□データの種類が数値」の項目で、データがないときは空白ではなく必ず10(位) 」を入力してください。

□下の表において、「データなし」では「不可」の項目は、必ずデータを入力してください。

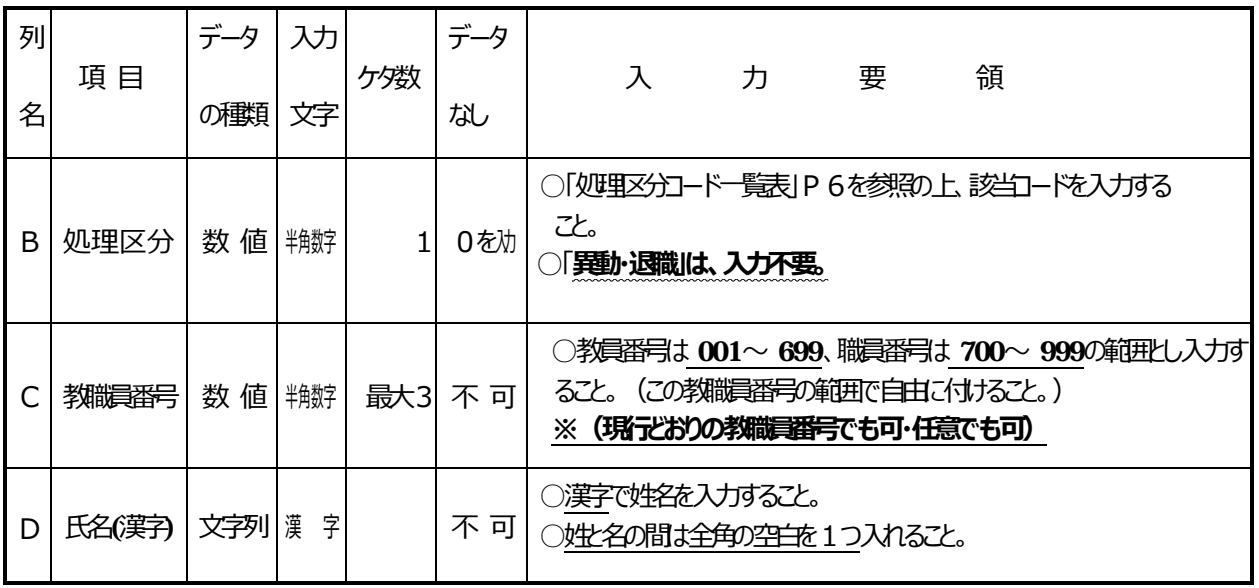

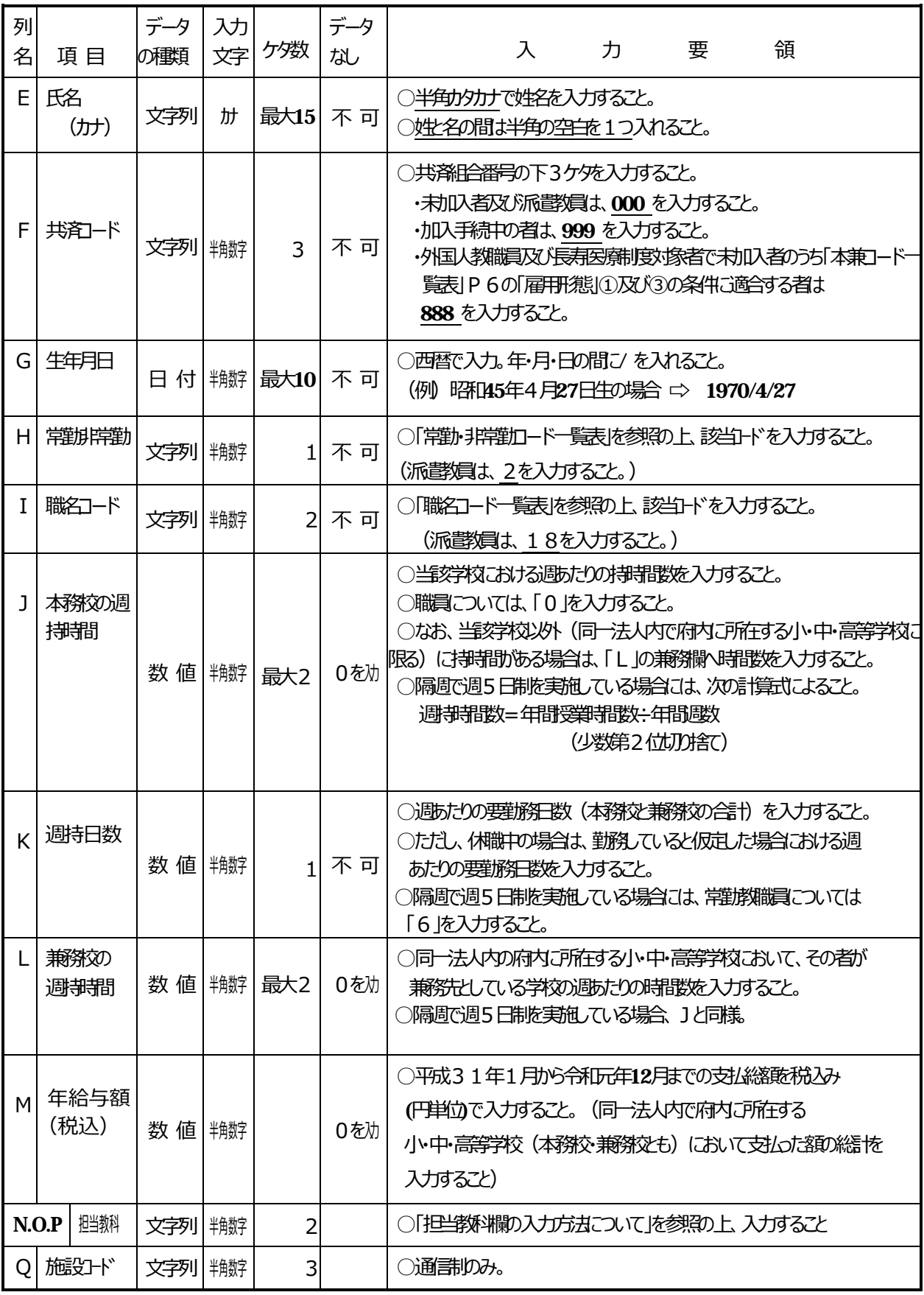

※注1:当変物(課目)部が人件費を負担しない者(派遣教員は除)については、入力の必要はありません。 (通話順)

※注2:常講については休職者を含め、非常制者については休職者を含めません。

**※注3︓通信制高校については、「J 本務校の週持時間」から「M 年給与額(税込)」欄は記⼊不要です。**

<各ケース別注意事項>

#### 令和元年5⽉2⽇以降令和2年5⽉1⽇までの間の 「新規採用」及び、「他学種からの異動」等によって、新たに登録が必要になった者や、 休職等の理由により「令和元年給与支払総額」が「0」となる者の場合の 記入例

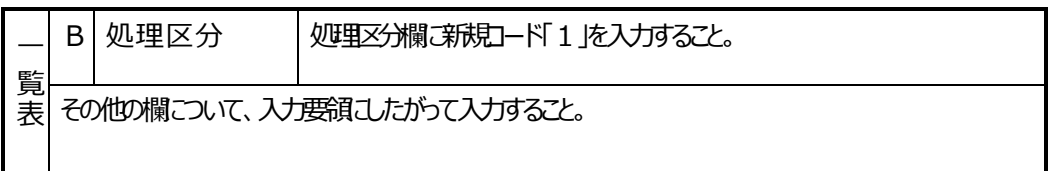

#### 人材派遣会社等から派遣されている教員(勘定科目「人件費」以外で支出されている 教員のみ。)がいる場合の記入例(派遣職員は記入不要)

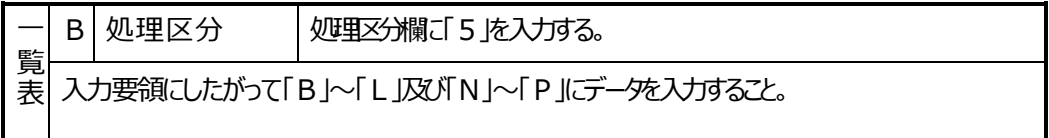

#### 教育振興補助⾦対象教員

大阪府私立高等学校等教育振興補助金の補助などする教職員が、る場合の記入例

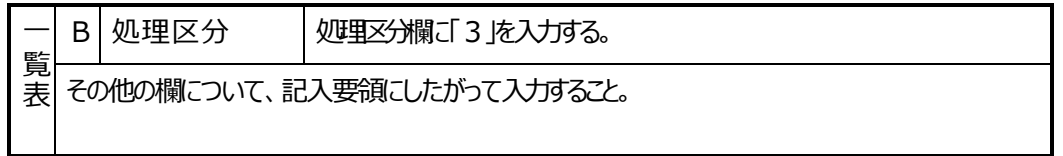

### ※5月の提出段階では、「3」以外で該当する番号を入力してください。

**(教育振興補助⾦の事業計画の募集の段階で、修正を依頼します。)**

<担当教/欄の入力方法こついて>

①担当教約一ド一覧表により、該当するコードを入力すること。

パソコン

・例えば、「生物」は"科目"の名称であり、生物は単位認定の際、「理科」という "教科"として認定しているため、記入にあたっては、理科のコードを入力すること。 ・「どの教科の単位として単位認定しているか否か」で判断し、該当コードを入力する こと。

 (例) →「工業」という教科の科目として、単位認定 →工業 と⼊⼒。 →「商業」 →「数学」

②下に掲げる教科については、次のとおり判断し、教科コードを入力すること。

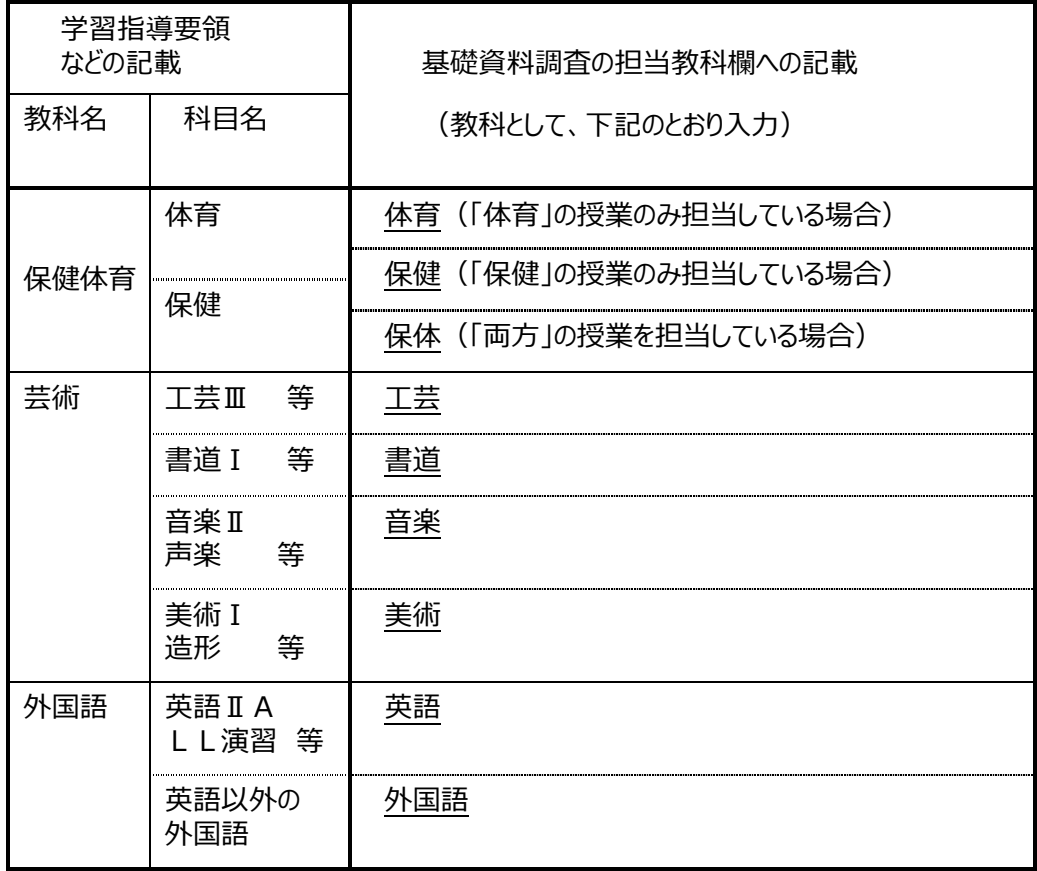

3特殊なケース (担当教科欄にお何も入力せず「空白」とすること) ・当該教科の一部(実習など)の時間のみを担当しており、教科の単位認定は 別の教員が行っている場合など

> (例)・「コンピューター(教科=商業で単位認定)」の、実習の時間のみ を受け持っている。 ・保健体育科の、柔道の時間のみを受け持っている。

④ 「 社 会 | については、平成 2 年 4 月 1 日に施行された 「 教育職員免許法の一部を改正 する法律」により、平成6年度入学生から「地歴」と「公民」に分割されたので、 高等学校の「社会」担当教員について は、担当教科欄「「地歴」又は「公民」のコードを記入すること。

# 教職員一覧 担当教科コード一覧

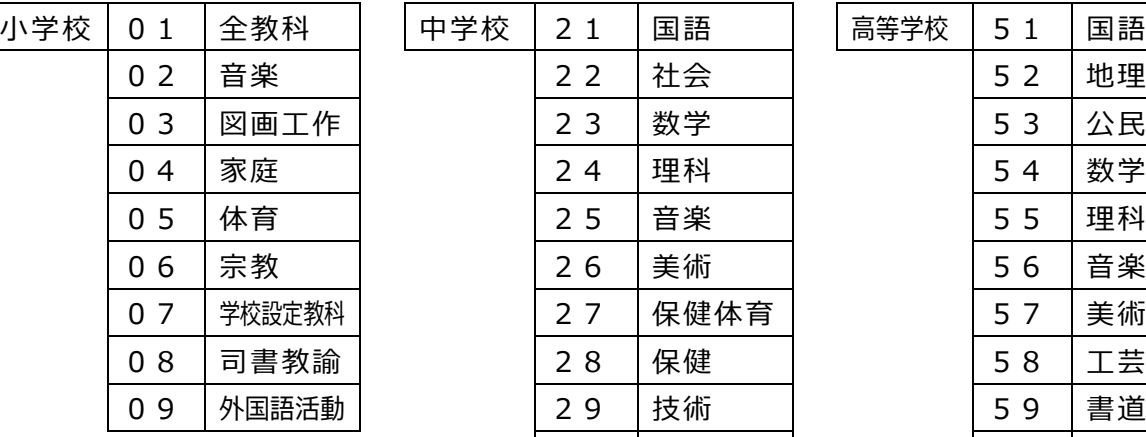

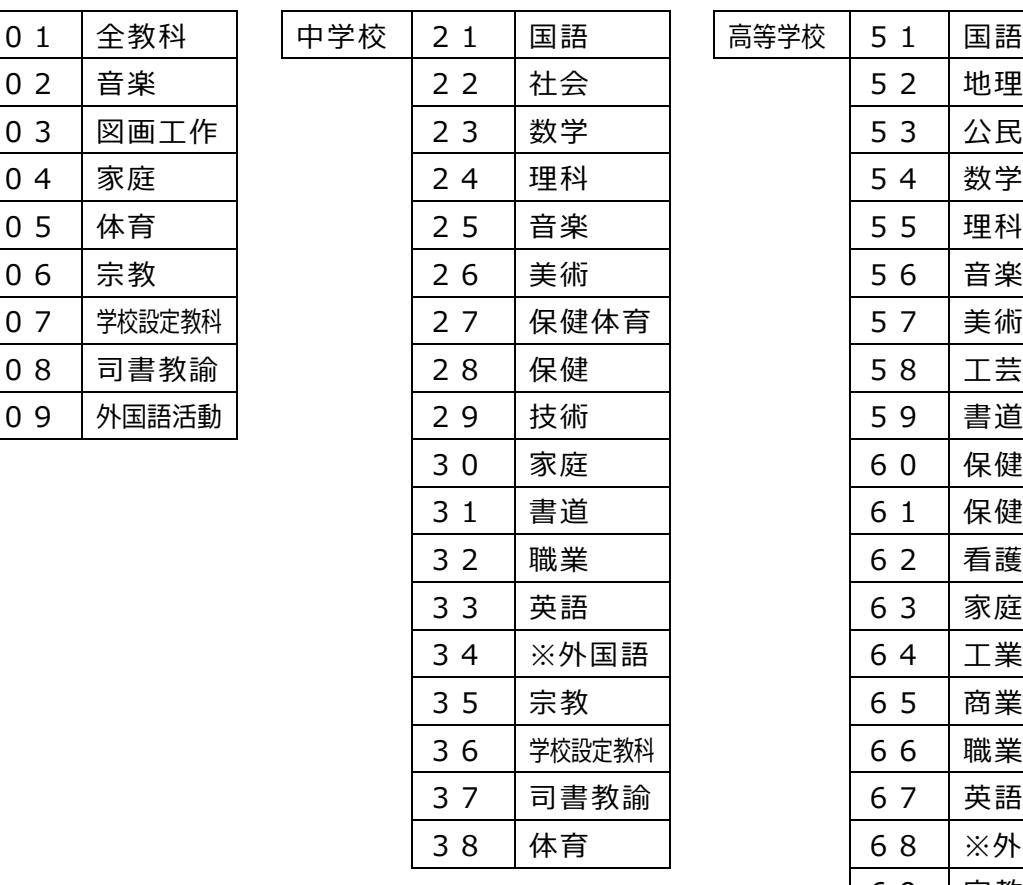

![](_page_4_Picture_391.jpeg)

注) 中学校及バ高等学校における「※外国語」は、英語以外の外国語を示す。

教職員一覧で使用するコード ○処理区分コ-ド⼀覧表 ○職名コ-ド一覧表

![](_page_5_Picture_688.jpeg)

![](_page_5_Picture_689.jpeg)

※1養護職員とは、看護師、養護師、保健師等「生徒の ⇒ 養護をつかさどる職員」をいう。

 $\uparrow$ ※2「特別非常勤講師」の届出をしている場合は、「講師」(17又は18)とすること。

○常勤・非常勤コ-ド一覧表

![](_page_5_Picture_690.jpeg)

☆発令は、学種の別がない場合も。 (例)"○○中学⾼校の教諭を命ず" ☆人件費が当該校の部門で計上されている **ことの条件を満たしていること。**